An Esri® Technical Paper • February 2012

# Best Practices for Storing the Esri® Production Mapping Workspace in an Enterprise Geodatabase for SQL Server®

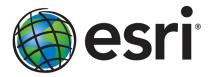

Copyright © 2012 Esri All rights reserved. Printed in the United States of America.

The information contained in this document is the exclusive property of Esri. This work is protected under United States copyright law and other international copyright treaties and conventions. No part of this work may be reproduced or transmitted in any form or by any means, electronic or mechanical, including photocopying and recording, or by any information storage or retrieval system, except as expressly permitted in writing by Esri. All requests should be sent to Attention: Contracts and Legal Services Manager, Esri, 380 New York Street, Redlands, CA 92373-8100 USA.

The information contained in this document is subject to change without notice.

Esri, the Esri globe logo, ArcGIS, ArcSDE, ArcMap, ArcCatalog, arcgis.com, <u>esri.com</u>, and @esri.com are trademarks, service marks, or registered trademarks or service marks of Esri in the United States, the European Community, or certain other jurisdictions. Other companies and products mentioned herein may be trademarks or registered trademarks of their respective trademark owners.

# Best Practices for Storing the Esri Production Mapping Workspace in an Enterprise Geodatabase for SQL Server

# An Esri Technical Paper

| Contents                                | Page |
|-----------------------------------------|------|
| Introduction                            | 1    |
| The Geodatabase                         | 1    |
| Production Database                     |      |
| Capture                                 |      |
| Editing                                 | 2    |
| Review                                  | 2    |
| Create Output                           | 3    |
| Workflow Management                     | 3    |
| Mapping and Charting Solutions          |      |
| ArcSDE DBTUNE                           | 4    |
| Disk Configuration                      | 4    |
| Reduce Disk I/O Contention              | 5    |
| Transparent Data Encryption             |      |
| Step 1: Data Files                      |      |
| Step 2: PM User                         | 10   |
| Step 3: Modify DBTUNE                   | 11   |
| Step 4: Configure SQL Server Parameters | 17   |
| Step 5: Configure ArcSDE Parameters     | 17   |
| Step 6: Load the Data                   |      |
| Step 7: Register as Versioned           | 18   |
| Step 8: Verify Storage                  | 18   |
| Step 9: Prepare Geodatabase for Editing | 19   |
| Step 10: Permissions and Roles          | 20   |
| Step 11: Log File Tables                | 20   |
| Step 12: ArcSDE User                    | 21   |
| Editor User                             |      |
| Viewer User                             |      |
| Conclusion                              | 21   |
| For More Information                    | 22   |

# Best Practices for Storing the Esri Production Mapping Workspace in an Enterprise Geodatabase for SQL Server

### Introduction

Esri® Production Mapping extends ArcGIS® to streamline your geographic information system (GIS) data and map production by providing tools that facilitate data creation, maintenance, and validation, as well as tools for producing high-quality cartographic products. Each organization has workflows that are unique to the type of data being collected and the type of product being delivered. These workflows can be generalized into a basic production workflow that consists of steps to create your geodatabase and capture or load an initial set of data, perform edits to the data, ensure the data is valid and accurate, and produce digital or hard-copy output. Production Mapping is designed to streamline each of these steps while remaining flexible to adapt to your business rules and workflows. This technical paper is intended for database administrators to help them establish the Production Mapping workspace in an enterprise geodatabase for SQL Server®. The enterprise geodatabase uses ArcSDE® technology as the gateway between GIS clients and SQL Server.

# The Geodatabase

Central to any production workflow is the geodatabase. How you choose to design your geodatabase determines what data needs to be captured and edited, what logical rules exist for validating the data, and the types of output that can be created.

When designing a geodatabase, certain types of validation are built in, such as the ability to limit the valid attribute values for a field by using a domain. You can also model the geometric relationships of features through topologies or networks. Production Mapping supports these forms of validation and allows you to define additional business rules using ArcGIS Data Reviewer checks stored in a batch job. The batch jobs can be run when you update the attributes of a feature or template, such as domains, or as a postprocess like validating the topology.

The product library in Production Mapping provides a framework for managing business rules, data, and map documents in a secure, centralized location. By leveraging the rules stored in the product library, data editing tools are tailored to ensure that features conform to your data collection standards. During cartographic production, the product library can act as a document management system for your map documents and data, allowing you to check files in and out and restore historical versions. The cartographic tools in Production Mapping can also be used to ensure consistent and repeatable symbology as well as provide a number of dynamic surround elements.

White Paper: <u>Best Practices for Storing the Product Library Workspace in an</u> Enterprise Geodatabase for SQL Server

# Production Database

A production database contains the data you are using for production tasks such as creating and updating features. Depending on the data model you are using, data in a production database can be used to create a digital or hard-copy map/chart or a specific type of data. The data in a production database usually corresponds with a data model and product class in the product library. This technical paper is intended to help you establish the production database in an enterprise geodatabase for SQL Server.

# Capture

The purpose of data capture is to consume existing data or create new data in your geodatabase. Data can be captured in many different ways, such as extracting new data from imagery, gathering information in the field with a mobile device, or converting existing data.

Production Mapping provides data loading automation tools that allow you to define the mapping ahead of time between source data, such as shapefiles or coverages, and your geodatabase to ensure consistency when converting large amounts of data. Feature Manager allows you to quickly and easily create new features by using feature templates and construction tools within a centralized editing environment that leverages your enhanced validation rules.

# **Editing**

The editing stage of the production workflow involves adjusting existing features and adding new features to ensure that your data is up-to-date and accurate. This can involve updating data to match a new source or modifying attributes of data that was collected for a different purpose.

When editing data within Production Mapping, feature attribution is managed through Feature Manager, which allows you to update fields while ensuring the attributes are valid according to your validation rules as well as update attributes in batches and create new features. Production Mapping also provides a number of editing tools for batch geometry updates, as well as tools for specific types of data or industries, including tools for linear referencing, utilities, contour lines, and z-enabled data.

### Review

Data review is important to ensure that the data being created is accurate and appropriate for its intended purpose before it is delivered or used for making a map product. The data review or quality control stage of the production workflow often involves three phases: finding issues with the data, whether through manual or automated methods; fixing issues or marking them as exceptions; and verifying that the issues are resolved.

The Data Reviewer component of Production Mapping provides the ability to track records of all issues found in the Reviewer table, which maintains the status of the record as well as a link between the record and the feature with the issue. Data Reviewer offers the ability to automate data validation through configurable checks that can be run when you choose, scheduled through a Microsoft® Windows® service to run at specified times, or run through Python scripts. Automated checks may not be able to find all problems with the data, such as missing features. Data Reviewer also has a number of tools to help with manual or visual quality control including tools to flag missing features and the ability to create a sample set of data for in-depth validation.

Note: Data Reviewer is available with Production Mapping or as a stand-alone extension.

White Paper: <u>Best Practices for Storing the ArcGIS Data Reviewer Workspace in an</u> Enterprise Geodatabase for SOL Server

# **Create Output**

Typically, the final stage of a production workflow is to create the output that will be delivered; however, the workflow may be repeated if you're making a delivery contingent on approval or creating a product that requires regular updates. There are many types of output that may be produced: data exported to a certain format, hard-copy maps, or data that will be served over the web.

When producing hard-copy products, there is a wide range of types of maps or charts that you may need to produce, from one-off maps to map books to highly detailed charts that require version tracking. Production Mapping provides support for hard-copy map production through the product library by providing check-in and checkout capabilities for map documents as well as the ability to track history and roll back to previous versions.

Data visualization and symbology is important when producing a hard-copy product or serving data over the web. Production Mapping provides tools for consistent, repeatable, rule-based symbology, where you define what symbol or representation should be applied to features based on their attribute combination. Production Mapping also provides a number of custom surround elements, such as the graphic table element that allows you to create a table or legend that automatically updates based on the data being displayed.

# Workflow Management

When managing production, it is important to be able to allocate resources and track the status of the project. Being able to ensure that work is being done consistently and that steps are not being skipped is also essential. Production Mapping allows you to tie all the components of data capture, editing, validation, and cartography together in high-level workflows with ArcGIS Workflow Manager and in detailed workflows with Task Assistant Manager.

Note: ArcGIS Workflow Manager is available with Production Mapping and as a stand-alone extension.

Workflow Manager allows you to create a job (unit of work), assign or reassign the job to a user, and track the overall status of the project. Each job includes a predefined workflow that you build to represent your processes. When assigned a job, you execute the steps in the workflow to launch the appropriate tools, send e-mail notifications, or ask questions to determine the path the job should take.

Task Assistant Manager allows you to define workflows in ArcMap™ that guide you through various tasks. Task Assistant workflows can be used to provide step-by-step instructions for complex tasks, minimize confusion for new users, or simply be used as a reference. Clicking a task in a workflow can execute a tool in ArcMap or geoprocessing tools, set up your environment by specifying layer or snapping properties, or provide a description of what needs to be done.

White Paper: <u>Best Practices for Storing the ArcGIS Workflow Manager Workspace in</u> an Enterprise Geodatabase for SQL Server

# Mapping and Charting Solutions

Production Mapping can be used to build your own solutions by creating a product library to meet the standards of an industry or business. However, Esri has built three commercial off-the-shelf solutions for <u>defense mapping</u>, <u>nautical</u>, and <u>aeronautical</u> industries that utilize and expand on Production Mapping functionality.

# **ArcSDE DBTUNE**

DBTUNE storage parameters let you control how ArcSDE technology creates objects within a SQL Server database. You can determine things such as how to allocate space to a table or index, the file group that a table or index is created in, and other SQL Server-specific storage attributes. They also allow you to specify one of the available storage formats for the geometry of a spatial column.

The DBTUNE storage parameters are stored in the DBTUNE table. The DBTUNE table, along with all other metadata tables, is created during the setup phase that follows the installation of ArcSDE. ArcSDE installation creates a dbtune file under the etc directory from which the DBTUNE table is populated. If no dbtune file is present during setup, the DBTUNE table will be populated with default values.

If a large number of database connections are accessing the same files in the same location on disk, database performance will be slow because the connections are competing with one another for the same resources. To reduce this competition, you can store database files in different locations on disk.

Thus, DBTUNE can be modified to store the Production feature dataset and tables in separate data files across different locations on disk. This will lead to reduced disk contention and improved database input/output (I/O).

Standard GIS storage recommendations favor keeping index and log files separate from vector and tabular business tables. For performance reasons, it is better to position the business, feature, and spatial index tables separately and to position file group data files based on their usage pattern. For a multiversioned, highly active editing geodatabase, database files of the VERSIONS file group may be separated and dispersed across available disks to avoid I/O contention.

# Disk Configuration

Large production enterprise geodatabase systems should employ a hardware striping solution. Your best disk and data organization strategies involve spreading your data across multiple disks.

With data spread across multiple disks, more spindles actively search for it. This can increase disk read time and decrease disk contention. However, too many disks can slow down a query. There are two main ways of achieving striping: file groups and redundant array of independent disks (RAID). You can also combine the two by creating file groups within disk arrays. You can employ data segregation strategies; keeping tables from indexes or certain types of tables from other tables will improve performance and alleviate administrative burdens.

The suggested SQL Server optimal configuration is as follows:

- Disk 0—SQL Server/Application software Disk 0
- Disk 1—master, model, msdb
- Disk 2—tempdb
- Disk 3—Log files
- Disk 4—Feature data tables
- Disk 5—Spatial index data tables
- Disk 6—Attribute data/Business tables
- Disk 7—SQL Server indexes

# Reduce Disk I/O Contention

As a rule, you should create database files that are as large as possible, based on the maximum amount of data you estimate the database will contain, to accommodate future growth. By creating large files, you can avoid file fragmentation and gain better database performance. In many cases, you can let data files grow automatically; just be sure to limit autogrowth by specifying a maximum growth size that leaves some hard disk space available. By putting different file groups on different disks, you can also help eliminate physical fragmentation of your files as they grow.

To configure data and log files for best performance, follow these best practices:

- To avoid disk contention, do not put data files on the same drive that contains the operating system files.
- Put transaction log files on a separate drive from data files. This will give you the best performance by reducing disk contention between data and transaction log files.
- Put the tempdb database on a separate drive if possible, preferably on a RAID 10 or RAID 5 system. In environments in which there is intensive use of tempdb databases, you can get better performance by putting tempdb on a separate drive, which lets SQL Server perform tempdb operations in parallel with database operations.
- Understand that the RAID configuration that is best for your database files depends on several factors, including performance and recoverability needs. RAID 10 is the recommended RAID system for transaction log, data, and index files. If you have budget restrictions, consider keeping transaction log files in a RAID 10 system and storing data and index files in a RAID 5 system.

For more information about RAID, see RAID Levels and SQL Server at <a href="http://msdn.microsoft.com/en-us/ms190764.aspx">http://msdn.microsoft.com/en-us/ms190764.aspx</a> and *Microsoft Windows 2000 Server Administrator's Companion* (Microsoft Press), chapter 7, "Planning Fault Tolerance and Avoidance," by Charlie Russel and Sharon Crawford, at <a href="http://technet.microsoft.com/en-us/library/bb742464.aspx">http://technet.microsoft.com/en-us/library/bb742464.aspx</a>.

■ Use partitioning on large tables. Partitioning lets you split a table across multiple file groups by using partitions; you can place a subset of a table or index on a designated file group. This capability lets you separate specific pieces of a table or index onto

individual file groups and effectively manage file I/O for volatile tables. Partitions let you easily manage archival routines and data loading operations.

Below is a suggested design to reduce disk I/O contention:

| File Type             | <b>Database Activity</b> | Move File to Disk With                          |
|-----------------------|--------------------------|-------------------------------------------------|
| Transaction log files | Frequent edits           | Relatively low I/O                              |
| Transaction log files | Few or no edits          | Moderate I/O                                    |
| tempdb                | Frequent edits           | Low I/O but separate from transaction log files |
| master, model, msdb   | Few edits                | Moderate I/O                                    |
| Data                  | Frequent edits           | Relatively low I/O                              |

# Transparent Data Encryption

You can take several precautions to help secure the database, such as designing a secure system, encrypting confidential assets, and building a firewall around the database servers. However, in a scenario where the physical media (such as drives or backup tapes) are stolen, a malicious party can just restore or attach the database and browse the data. One solution is to encrypt the sensitive data in the database and protect the keys that are used to encrypt the data with a certificate. This will prevent anyone without the keys from using the data, but this kind of protection must be planned in advance.

Transparent data encryption (TDE) performs real-time I/O encryption and decryption of the data and log files. The encryption uses a database encryption key (DEK), which is stored in the database boot record for availability during recovery. The DEK is a symmetric key secured by using a certificate stored in the master database of the server or an asymmetric key protected by an extensible key management (EKM) module. TDE protects data "at rest," meaning the data and log files. It provides the ability to comply with many laws, regulations, and guidelines established in various industries. This enables software developers to encrypt data by using Advanced Encryption Standard (AES) and Triple Data Encryption Standard (3DES) encryption algorithms without changing existing applications.

Encryption of the database file is performed at the page level. The pages are encrypted before they are written to disk and decrypted when read into memory. TDE does not increase the size of the encrypted database.

The following illustration shows the architecture of TDE encryption:

#### Transparent Database Encryption Architecture

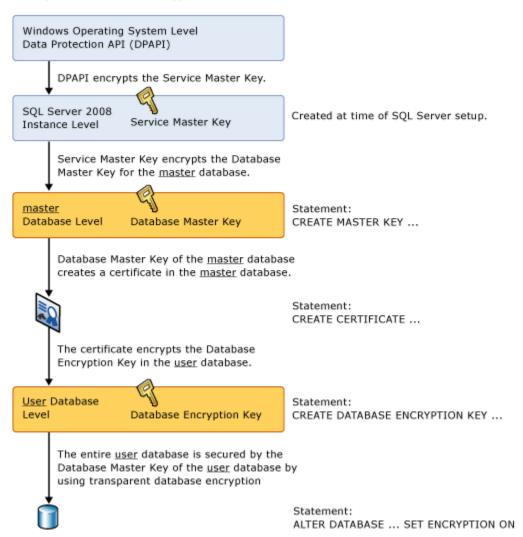

Learn more about TDE at <a href="http://msdn.microsoft.com/en-us/library/bb934049.aspx">http://msdn.microsoft.com/en-us/library/bb934049.aspx</a>.

To use TDE, follow these steps:

- Create a master key.
- Create or obtain a certificate protected by the master key.
- Create a database encryption key and protect it by the certificate.
- Set the database to use encryption.

```
USE master
GO /* Verify master key */ ^{\prime}
SELECT * FROM sys.symmetric_keys WHERE name LIKE '%MS_DatabaseMasterKey%'
/\star if there are no records found, then it means there was no predefined Master Key. To create a Master Key, you can execute the below mentioned TSQL code. \star/
/* Create master key */
CREATE MASTER KEY ENCRYPTION BY PASSWORD = 'pm$$@admin';
/* Backup master key */
OPEN MASTER KEY DECRYPTION BY PASSWORD = 'pm$$@dmin';
BACKUP MASTER KEY TO FILE = 'D:\mssqlbackup\master\masterkey.mk'
ENCRYPTION BY PASSWORD = 'masterkey_pm$$@dmin';
/* Create Certificate */
CREATE CERTIFICATE pm_cert WITH SUBJECT = 'PM Server Certificate';
/* Verify Certificate */ SELECT * FROM sys.certificates where [name] = ^{\prime}pm\_{\rm cert}^{\prime}
/* Backup certificate */
BACKUP CERTIFICATE pm_cert TO FILE = 'D:\mssqlbackup\master\pm.cer'
   WITH PRIVATE KEY (
FILE = 'D:\mssqlbackup\master\pm.pvk',
ENCRYPTION BY PASSWORD = 'cert_pm$$@dmin');
GO
USE pm
GO
/* Create Encryption key */
CREATE DATABASE ENCRYPTION KEY
   WITH ALGORITHM = AES 256
ENCRYPTION BY SERVER CERTIFICATE pm_cert;
/* Encrypt database */
ALTER DATABASE pm SET ENCRYPTION ON;
/* Verify Encryption */
DB_NAME(database_id) AS DatabaseName , Encryption State AS EncryptionState
,key_algorithm AS Algorithm
,key length AS KeyLength
FROM sys.dm database encryption keys
NAME AS DatabaseName
,IS_ENCRYPTED AS IsEncrypted
FROM sys.databases where name ='pm'
```

# **Step 1: Data Files** Create new file groups to store the production data.

```
SDE_PARAMETER
PM_BDATA
PM_BINDEX
                            PM_Bdata
PM_Bindex
                                                 Business table
Business table index
PM_BDATA_TOPO PM_Bdata_Topo Topology Business table
PM_BINDEX_TOPO PM_Bindex_Topo Topology Business table index
PM_FDATA PM_FDATA ST_Geomery Lob storage
PM_FINDEX PM_FINDEX ST_Geomery Lob index
PM_FDATA_TOPO PM_FDATA_TOPO Topology ST_Geomery Lob storage
PM_FINDEX_TOPO PM_FINDEX_TOPO Topology ST_Geomery Lob index
PM_SDATA PM_Sdata Spatial Index Tables
PM_SINDEX PM_Sindex Spatial Index Features
PM_SINDEX PM_Sindex Spatial Index Features
PM_SDATA_TOPO PM_Sdata_Topo Topology Spatial Index Tables
PM_SINDEX_TOPO PM_Sindex_Topo Topology Spatial Index Features
                                                       Adds table (versioned)
Adds table index
PM ADATA
                            PM Adata
PM_AINDEX
                            PM_Aindex
PM_DDATA
PM_DINDEX
                            PM_Ddata
PM_Dindex
                                                       Delete table (versioned)
Delete table index
{\tt PM}_{\tt RASTER}^{-}
                            PM_raster
                                                        Raster Datasets
PM RINDEX
                            PM rindex
                                                        Raster Indexes
                            PM_rblk
PM_rblkidx
PM_xmldoc
PM_RBLK
PM_RBLKIDX
                                                        Raster BLK table
                                                       Raster BLK table Indexes
PM XMLDOC
                                                        XML Documents
PM XMLIDX
                            PM xmlidx
                                                        XML Documents Indexes
```

```
USE MASTER
ALTER DATABASE [PM] ADD FILEGROUP [PM BDATA]
ALTER DATABASE [PM] ADD FILE(NAME = N'pm Bdata01', FILENAME = N'C:\mssql\data\pm\pm Bdata01.NDF', SIZE = 1, MAXSIZE = 800, FILEGROWTH = 1) TO FILEGROUP [PM_BDATA]
 ALTER DATABASE [PM] ADD FILEGROUP [PM BINDEX]
ALTER\ DATABASE\ [PM]\ ADD\ FILE(NAME = N'pm\_Bindex01',\ FILENAME = N'C:\mbox{\color=bindex01.NDF'} ALTER\ DATABASE\ [PM]\ ADD\ FILE(NAME = N'pm\_Bindex01.NDF') ALTER\ DATABASE\ [PM]\ ADD\ FILE(NAME = N'pm\_Bindex01.NDF') ADD\ FILE(NAME = N'pm\_Bindex01.NDF') ADD\ FILE(NAME = N'pm\_Bindex01.NDF') ADD\ FIL
, SIZE = 1, MAXSIZE = 800, FILEGROWTH = 1) TO FILEGROUP [PM_BINDEX] GO
ALTER DATABASE [PM] ADD FILEGROUP [PM BDATA TOPO]
 ALTER DATABASE [PM] ADD FILE (NAME = N'pm Bdata topo01', FILENAME :
N'C: \\ \\ | MAXSIZE = 800, \ FILEGROWTH = 1) \ TO \ FILEGROUP
[PM BDATA TOPO]
ALTER DATABASE [PM] ADD FILEGROUP [PM BINDEX TOPO]
ALTER DATABASE [PM] ADD FILE(NAME = N'pm Bindex topo01', FILENAME = N'C:\mssql\data\pm\pm_Bindex_topo01.NDF', SIZE = 1, MAXSIZE = 800, FILEGROWTH = 1) TO FILEGROUP
 [PM_BINDEX_TOPO]
ALTER DATABASE [PM] ADD FILEGROUP [PM_FDATA]
ALTER DATABASE [PM] ADD FILE(NAME = N'pm_fdata01', FILENAME = N'C:\mssql\data\pm\pm_fdata01.NDF', SIZE = 1, MAXSIZE = 800, FILEGROWTH = 1) TO FILEGROUP [PM FDATA]
ALTER DATABASE [PM] ADD FILEGROUP [PM_FINDEX]
ALTER DATABASE [PM] ADD FILEGROUP [PM FDATA TOPO]
[PM_FDATA_TOPO]
ALTER DATABASE [PM] ADD FILEGROUP [PM FINDEX TOPO]
 ALTER DATABASE [PM] ADD FILE(NAME = N'pm_Findex_topo01', FILENAME =
N'C: \\ | MAXSIZE = 800, \ FILEGROWTH = 1) \ TO \ FILEGROUP \\ | TO \ FILEGROUP = 1, \ MAXSIZE = 800, \ FILEGROWTH = 1) \\ | TO \ FILEGROUP = 1, \ MAXSIZE = 800, \ FILEGROWTH = 1) \\ | TO \ FILEGROUP = 1, \ MAXSIZE = 800, \ FILEGROWTH = 1) \\ | TO \ FILEGROUP = 1, \ MAXSIZE = 800, \ FILEGROWTH = 1) \\ | TO \ FILEGROUP = 1, \ MAXSIZE = 1, \ MAXSIZE = 1, 
[PM FINDEX TOPO]
ALTER DATABASE [PM] ADD FILEGROUP [PM SDATA]
ALTER DATABASE [PM] ADD FILE(NAME = N'pm_Sdata01', FILENAME = N'C:\mssql\data\pm\pm_Sdata01.NDF', SIZE = 1, MAXSIZE = 800, FILEGROWTH = 1) TO FILEGROUP [PM_SDATA]
ALTER DATABASE [PM] ADD FILEGROUP [PM SINDEX]
ALTER DATABASE [PM] ADD FILE (NAME = N'pm_Sindex01', FILENAME = N'C:\mssql\data\pm\pm_Sindex01.NDF', SIZE = 1, MAXSIZE = 800, FILEGROWTH = \overline{1}) TO FILEGROUP [PM_SINDEX]
ALTER DATABASE [PM] ADD FILEGROUP [PM_SDATA_TOPO]
ALTER DATABASE [PM] ADD FILE(NAME = N'pm_Sdata_topo01', FILENAME =
N'C:\\ \backslash mssql\\ \backslash data\\ \backslash pm\\ \backslash pm\\ Sdata\\ \bot opo01.NDF'\ ,\ SIZE=1,\ MAXSIZE=800,\ FILEGROWTH=1)\ \ TO\ FILEGROUP
[PM SDATA TOPO]
GO
ALTER DATABASE [PM] ADD FILEGROUP [PM_SINDEX_TOPO]
ALTER DATABASE [PM] ADD FILE(NAME = N'pm_Sindex_topo01', FILENAME = N'C:\mssql\data\pm\pm_Sindex_topo01.NDF', SIZE = 1, MAXSIZE = 800, FILEGROWTH = 1) TO FILEGROUP
 [PM SINDEX TOPO]
ALTER DATABASE [PM] ADD FILEGROUP [PM ADATA]
 ALTER DATABASE [PM] ADD FILE (NAME = N'pm Adata01', FILENAME = N'C:\mssql\data\pm\pm Adata01.NDF',
SIZE = 1, MAXSIZE = 800, FILEGROWTH = 1) TO FILEGROUP [PM_ADATA]
GO
ALTER DATABASE [PM] ADD FILEGROUP [PM_AINDEX]
GO
ALTER DATABASE [PM] ADD FILE(NAME = N'pm_Aindex01', FILENAME = N'C:\mssql\data\pm\pm_Aindex01.NDF'
, SIZE = 1, MAXSIZE = 800, FILEGROWTH = 1) TO FILEGROUP [PM AINDEX]
ALTER DATABASE [PM] ADD FILEGROUP [PM DDATA]
ALTER DATABASE [PM] ADD FILE(NAME = N'pm_Ddata01', FILENAME = N'C:\mssql\data\pm\pm_Ddata01.NDF', SIZE = 1, MAXSIZE = 800, FILEGROWTH = 1) TO FILEGROUP [PM_DDATA]
ALTER DATABASE [PM] ADD FILEGROUP [PM DINDEX]
ALTER DATABASE [PM] ADD FILE(NAME = N'pm_Dindex01', FILENAME = N'C:\mssql\data\pm\pm_Dindex01.NDF', SIZE = 1, MAXSIZE = 800, FILEGROWTH = 1) TO FILEGROUP [PM_DINDEX]

GO
```

```
ALTER DATABASE [PM] ADD FILEGROUP [PM_RASTER]
ALTER DATABASE [PM] ADD FILE (NAME = N'pm Raster01', FILENAME = N'C:\mssql\data\pm\pm Raster01.NDF'
SIZE = 1, MAXSIZE = 800, FILEGROWTH = 1) TO FILEGROUP [PM_RASTER] GO
ALTER DATABASE [PM] ADD FILEGROUP [PM_RINDEX]
, SIZE = 1, MAXSIZE = 800, FILEGROWTH = 1) TO FILEGROUP [PM_RINDEX] GO
ALTER DATABASE [PM] ADD FILE(NAME = N'pm_Rindex01', FILENAME = N'C:\mssql\data\pm\pm_Rindex01.NDF'
ALTER DATABASE [PM] ADD FILEGROUP [PM_RBLK]
ALTER DATABASE [PM] ADD FILE(NAME = N'pm Rblk01', FILENAME = N'C:\mssql\data\pm\pm Rblk01.NDF', SIZE = 1, MAXSIZE = 800, FILEGROWTH = 1) TO FILEGROUP [PM_RBLK]
ALTER DATABASE [PM] ADD FILEGROUP [PM_RBLKIDX]
ALTER DATABASE [PM] ADD FILE(NAME = N'pm Rblkidx01', FILENAME = N'C:\mssql\data\pm\pm_Rblkidx01.NDF' , SIZE = 1, MAXSIZE = 800, FILEGROWTH = 1) TO FILEGROUP
ALTER DATABASE [PM] ADD FILEGROUP [PM XMLDOC]
ALTER DATABASE [PM] ADD FILE (NAME = N'pm xmldoc01', FILENAME = N'C:\mssql\data\pm\pm xmldoc01.NDF'
, SIZE = 1, MAXSIZE = 800, FILEGROWTH = 1) TO FILEGROUP [PM_XMLDOC] GO
ALTER DATABASE [PM] ADD FILEGROUP [PM_XMLIDX]
ALTER DATABASE [PM] ADD FILE(NAME = N'pm_xmlidx01', FILENAME = N'C:\mssql\data\pm\pm_xmlidx01.NDF'
, SIZE = 1, MAXSIZE = 800, FILEGROWTH = 1) TO FILEGROUP [PM_XMLIDX] GO
```

By setting the data files' initial size to 1M, there is no delay in the creation of the file groups; then to avoid fragmentation, you can resize the data files.

```
ALTER DATABASE [PM] MODIFY FILE ( NAME = N'pm_Bdata01', SIZE = 400MB )
ALTER DATABASE [PM] MODIFY FILE ( NAME = N'pm_Bdata01', SIZE = 400MB )
ALTER DATABASE [PM] MODIFY FILE ( NAME = N'pm_Bdata1cpo01', SIZE = 400MB )
ALTER DATABASE [PM] MODIFY FILE ( NAME = N'pm_Bdata1cpo01', SIZE = 400MB )
ALTER DATABASE [PM] MODIFY FILE ( NAME = N'pm_Bdata01', SIZE = 400MB )
ALTER DATABASE [PM] MODIFY FILE ( NAME = N'pm_Fdata01', SIZE = 400MB )
ALTER DATABASE [PM] MODIFY FILE ( NAME = N'pm_Fdata01', SIZE = 400MB )
ALTER DATABASE [PM] MODIFY FILE ( NAME = N'pm_Fdata_topo01', SIZE = 400MB )
ALTER DATABASE [PM] MODIFY FILE ( NAME = N'pm_Fdata_topo01', SIZE = 400MB )
ALTER DATABASE [PM] MODIFY FILE ( NAME = N'pm_Sdata_1', SIZE = 400MB )
ALTER DATABASE [PM] MODIFY FILE ( NAME = N'pm_Sdata_topo01', SIZE = 400MB )
ALTER DATABASE [PM] MODIFY FILE ( NAME = N'pm_Sdata_topo01', SIZE = 400MB )
ALTER DATABASE [PM] MODIFY FILE ( NAME = N'pm_Sdata_topo01', SIZE = 400MB )
ALTER DATABASE [PM] MODIFY FILE ( NAME = N'pm_Adata01', SIZE = 400MB )
ALTER DATABASE [PM] MODIFY FILE ( NAME = N'pm_Adata01', SIZE = 400MB )
ALTER DATABASE [PM] MODIFY FILE ( NAME = N'pm_Adata01', SIZE = 400MB )
ALTER DATABASE [PM] MODIFY FILE ( NAME = N'pm_Ddata01', SIZE = 400MB )
ALTER DATABASE [PM] MODIFY FILE ( NAME = N'pm_Ddata01', SIZE = 400MB )
ALTER DATABASE [PM] MODIFY FILE ( NAME = N'pm_Ddata01', SIZE = 400MB )
ALTER DATABASE [PM] MODIFY FILE ( NAME = N'pm_Ddata01', SIZE = 400MB )
ALTER DATABASE [PM] MODIFY FILE ( NAME = N'pm_Raster01', SIZE = 400MB )
ALTER DATABASE [PM] MODIFY FILE ( NAME = N'pm_Raster01', SIZE = 400MB )
ALTER DATABASE [PM] MODIFY FILE ( NAME = N'pm_Raster01', SIZE = 400MB )
ALTER DATABASE [PM] MODIFY FILE ( NAME = N'pm_Raster01', SIZE = 400MB )
ALTER DATABASE [PM] MODIFY FILE ( NAME = N'pm_Raster01', SIZE = 400MB )
ALTER DATABASE [PM] MODIFY FILE ( NAME = N'pm_Raster01', SIZE = 400MB )
ALTER DATABASE [PM] MODIFY FILE ( NAME = N'pm_Raster01', SIZE = 400MB )
```

#### Verify file groups and data files:

```
EXEC sp_helpdb pm
GO
```

# Step 2: PM User

Create a new database user to store the production data; grant the appropriate permissions.

#### Create user and schema:

```
USE master
GO
CREATE LOGIN pm WITH PASSWORD = 'pmadmin', DEFAULT_DATABASE=[pm], DEFAULT_LANGUAGE=[us_english],
CHECK_EXPIRATION=OFF, CHECK_POLICY=OFF
```

```
GO
USE PM
GO
CREATE USER [pm] FOR LOGIN [pm]
GO
CREATE SCHEMA [pm] AUTHORIZATION [pm]
GO
ALTER USER [pm] WITH DEFAULT_SCHEMA=[pm]
GO
```

### **Grant privileges:**

```
USE PM
GO
EXEC sp_droprolemember 'gis_data_creator', 'pm'
GO
EXEC sp_droprole 'gis_data_creator'
GO
CREATE ROLE gis_data_creator AUTHORIZATION dbo
GO
GRANT CREATE TABLE TO gis_data_creator
GO
GRANT CREATE PROCEDURE TO gis_data_creator
GO
GRANT CREATE VIEW TO gis_data_creator
GO
EXEC sp_addrolemember 'gis data creator', 'pm'
GO
```

### Verify role:

```
EXEC sp_helprolemember 'gis_data_creator'
```

# Verify role permissions:

```
select dp.NAME AS principal_name,
dp.type_desc AS principal_type_desc,
o.NAME AS object_name,
p.permission_name,
p.state_desc AS permission state_desc
from sys.database_permissions p
left_OUTER_JOIN_sys.all_objects o
on p.major_id = o.OBJECT_ID
inner_JOIN_sys.database_principals dp
on p.grantee_principal_id = dp.principal_id
where_dp.NAME = 'gis_data_creator'
GO
```

# Verify user permissions:

```
select USER_NAME (p.grantee principal_id) AS principal_name,
dp.type_desc AS principal_type_desc,
p.class_desc,
OBJECT_NAME (p.major_id) AS object_name,
p.permission name,
p.state_desc AS permission_state_desc
from sys.database_permissions p
inner JOIN sys.database_principals dp
on p.grantee_principal_id = dp.principal_id
where USER_NAME (p.grantee_principal_id) = 'pm'
```

# Associate Login PM with User PM:

```
USE PM
GO
EXEC sp_change_users_login 'update_one','pm','pm'
GO
EXEC sp_helpuser 'pm'
GO
GO
```

# Step 3: Modify DBTUNE

■ Export the dbtune file before making any modification.

sdedbtune -o export -f dbtune\_exp.sde -u sde -p sde -i sde:sqlserver:mcsdbsrv -s mcsdbsrv -D pm

# ■ Copy dbtune exp.sde to dbtune pm.sde.

Fill the new dbtune file with the proper file groups:

```
dbtune_pm.sde
 ##DATA_DICTIONARY
B_CLUSTER_ROWID
B_CLUSTER_USER
                                              "WITH FILLFACTOR = 75 ON PM_SDEDICTIDX"
"WITH FILLFACTOR = 75 ON PM_SDEDICTIDX"
 B INDEX ROWID
 B_INDEX_USER
 B STORAGE
                                               "ON PM SDEDICT"
 MVTABLES_MODIFIED_INDEX
                                              "WITH FILLFACTOR = 75 ON PM_SDEDICTIDX"
 MVTABLES MODIFIED TABLE
                                               "ON PM SDEDICT"
                                               "WITH FILLFACTOR = 75 ON PM SDEDICTIDX"
 STATE LINEAGES INDEX
 STATE_LINEAGES_TABLE
                                               "WITH FILLFACTOR = 75 ON PM SDEDICTIDX"
 STATES_INDEX
STATES_TABLE
                                              "ON PM_SDEDICT"
"WITH FILLFACTOR = 75 ON PM_SDEDICTIDX"
"ON PM_SDEDICT"
 VERSIONS_INDEX
VERSIONS TABLE
 XML_INDEX_TAGS_INDEX
XML_INDEX_TAGS_TABLE
                                              "WITH FILLFACTOR = 75 ON PM_SDEDICTIDX"
                                              "ON PM SDEDICT"
 ##DEFAULTS
A_CLUSTER_RASTER
A_CLUSTER_ROWID
                                              Ω
A CLUSTER SHAPE
A CLUSTER STATEID
A_CLUSTER_USER
A CLUSTER USER
A CLUSTER XML
A INDEX RASTER
A INDEX ROWID
A INDEX_SHAPE
A INDEX_STATEID
A INDEX_USER
A INDEX_WML
A MS_STINDEY
                                             O
"WITH FILLFACTOR = 75 ON PM_AINDEX"
"WITH FILLFACTOR = 75 ON PM_AINDEX"
"WITH FILLFACTOR = 75 ON PM_AINDEX"
"WITH FILLFACTOR = 75 ON PM_AINDEX"
"WITH FILLFACTOR = 75 ON PM_AINDEX"
"WITH FILLFACTOR = 75 ON PM_AINDEX"
"WITH FILLFACTOR = 75 ON PM_AINDEX"
"WITH FILLFACTOR = 75 ON PM_AINDEX"
"GRIDS = (MEDIUM, MEDIUM, MEDIUM, MEDIUM), CELLS_PER_OBJECT = 16"
"ON PM_ADMAN"
A_MS_SPINDEX
A_STORAGE
                                              "ON PM_ADATA"
A_TEXT_IN_ROW
AUX CLUSTER COMPOSITE
                                              256
AUX_INDEX_COMPOSITE
                                              "WITH FILLFACTOR = 90 ON PM_RINDEX"
                                               "ON PM RASTER"
 AUX STORAGE
B_CLUSTER_RASTER
B_CLUSTER_ROWID
 B_CLUSTER_SHAPE
B CLUSTER TO DATE
B CLUSTER USER
 B_CLUSTER_XML
                                             "WITH FILLFACTOR = 75 ON PM_BINDEX"
"WITH FILLFACTOR = 75 ON PM_BINDEX"
"WITH FILLFACTOR = 75 ON PM_BINDEX"
"WITH FILLFACTOR = 75 ON PM_BINDEX"
"WITH FILLFACTOR = 75 ON PM_BINDEX"
"WITH FILLFACTOR = 75 ON PM_BINDEX"
B_INDEX_RASTER
B_INDEX_ROWID
 B INDEX SHAPE
 B_INDEX_TO_DATE
B INDEX USER
B INDEX XML
 B_MS_SPINDEX
                                               "GRIDS = (MEDIUM, MEDIUM, MEDIUM, MEDIUM), CELLS_PER_OBJECT = 16"
                                               "ON PM BDATA"
 B STORAGE
 B_TEXT_IN_ROW
 BLK CLUSTER COMPOSITE
 BLK_INDEX_COMPOSITE
                                               "WITH FILLFACTOR = 90 ON PM_RBLKIDX"
BLK_STORAGE
BND_CLUSTER_COMPOSITE
                                              "ON PM RBLK"
 BND CLUSTER ID
BND_INDEX_COMPOSITE
BND_INDEX_ID
                                              "WITH FILLFACTOR = 90 ON PM_RINDEX"
"WITH FILLFACTOR = 90 ON PM_RINDEX"
 BND STORAGE
                                               "ON PM RASTER"
 COLLATION NAME
 CROSS_DB_QUERY_FILTER
D CLUSTER ALL
                                              Λ
 D_CLUSTER_DELETED_AT
                                              "WITH FILLFACTOR = 75 ON PM_DINDEX"
"WITH FILLFACTOR = 75 ON PM_DINDEX"
D_INDEX_ALL
D_INDEX_DELETED_AT
D_STORAGE
F_CLUSTER_FID
                                              "ON PM DDATA"
                                              "WITH FILLFACTOR = 75 ON PM_FINDEX"
"WITH FILLFACTOR = 75 ON PM_FINDEX"
"WITH FILLFACTOR = 75 ON PM_FINDEX"
"ON PM_FDATA"
F_INDEX_AREA
F INDEX FID
 F_INDEX_LEN
 F STORAGE
 F TEXT IN ROW
 GEOM_SRID_CHECK
GEOMETRY_STORAGE
GEOMTAB_OUT_OF_ROW
                                               "SDEBINARY"
                                               "WITH FILLFACTOR = 75 ON PM BINDEX"
 GEOMTAB PK
 GEOMTAB_STORAGE
 NUM_DEFAULT_CURSORS
                                              -1
```

```
PERMISSION_CACHE_THRESHOLD 250
RAS_CLUSTER_ID
RAS INDEX ID
                                     "WITH FILLFACTOR = 90 ON PM RINDEX"
RAS_STORAGE
                                     "ON PM_RASTER"
S CLUSTER ALL
S_CLUSTER_SP_FID
                                    "WITH FILLFACTOR = 75 ON PM_SINDEX"
"WITH FILLFACTOR = 75 ON PM_SINDEX"
S INDEX ALL
S_INDEX_SP_FID
S_STORAGE
UI_TEXT
                                     "ON PM SDATA"
                                    "User Interface text for DEFAULTS"
UNICODE_STRING
XML DOC INDEX
                                     "TRIE"
                                    "WITH FILLFACTOR = 90 ON PM RINDEX"
XML DOC STORAGE
XML_DOC_TEXT_IN_ROW
XML DOC UNCOMPRESSED TYPE
                                    1024
                                     "BINARY"
XML_IDX_CLUSTER_DOUBLE XML IDX CLUSTER ID
                                    0
XML_IDX_CLUSTER_PK
XML_IDX_CLUSTER_STRING
XML_IDX_CLUSTER_TAG
                                    0
XML IDX FULLTEXT CAT "SDE DEFAULT CAT" XML_IDX_FULLTEXT_LANGUAGE ""
XML IDX FULLTEXT TIMESTAMP 1
XML IDX FULLTEXT UPDATE METHOD "CHANGE TRACKING BACKGROUND"
                                    "WITH FILLFACTOR = 75 ON PM XMLIDX"
"WITH FILLFACTOR = 75 ON PM XMLIDX"
"WITH FILLFACTOR = 75 ON PM XMLIDX"
"WITH FILLFACTOR = 75 ON PM XMLIDX"
XML_IDX_INDEX_DOUBLE
XML IDX INDEX ID
XML_IDX_INDEX_PK
XML IDX INDEX STRING
XML_IDX_INDEX_TAG
                                    "WITH FILLFACTOR = 75 ON PM_XMLIDX"
XML_IDX_STORAGE
                                     "ON PM_XMLDOC"
XML_IDX_TEXT_IN_ROW
                                    128
##GEOGRAPHY
GEOMETRY_STORAGE
UI_TEXT
                                     "GEOGRAPHY"
                                     "User Interface text description for GEOGRAPHY"
END
##GEOMETRY
GEOMETRY_STORAGE
                                     "GEOMETRY"
UI TEXT
                                    "User Interface text description for GEOMETRY"
END
##LOGFILE DEFAULTS
```

#### ##LOGFILE\_DEFAULTS

SESSION\_TEMP\_TABLE parameter must be set to 1 (true) to allow the session-based log file table to be created in tempdb. in this case to not fill the DBTUNE filegroups.

#### Example:

```
##LOGFILE_DEFAULTS
LD_INDEX_ALL "WITH FILLFACTOR = 75"
LD_STORAGE """
LF_CLUSTER_ID 0
LF_CLUSTER_NAME
LF_INDEX_NAME
LF_STORAGE "WITH FILLFACTOR = 75"
"ON SDELOG"
SESSION_INDEX "WITH FILLFACTOR = 75"
"SESSION_STORAGE "WITH FILLFACTOR = 75"
SESSION_STORAGE ""
SESSION_TEMP_TABLE 0
END
```

If you change the SESSION\_TEMP\_TABLE parameter to 0 (false), the SDE\_LOGFILES, SDE\_LOGFILE\_DATA, and SDE\_SESSION<SDE\_ID>tables will be created in the connecting user's schema; hence, the user requires CREATE TABLE permission.

#### Example:

```
##LOGFILE_DEFAULTS
LD_INDEX_ALL
ON PM_SDELOGIDX"
LD_STÖRAGE
LF_CLUSTER_ID
LF_CLUSTER_ID
LF_INDEX_ID
ON PM_SDELOGIDX"
LF_INDEX_NAME
ON PM_SDELOGIDX"
LF_STÖRAGE
SESSION_INDEX
ON PM_SDELOGIDX"
USUAL TO STORE TO STORE TO ST
```

```
##LOGFILE_DEFAULTS

LD INDEX ALL "WITH FILLFACTOR = 75 ON PM SDELOGIDX"

LD_STORAGE "ON PM_SDELOG"

LF_CLUSTER_ID 0

LF_CLUSTER_NAME 0

LF_INDEX_ID "WITH FILLFACTOR = 75 ON PM_SDELOGIDX"

LF_INDEX_NAME "WITH FILLFACTOR = 75 ON PM_SDELOGIDX"

LF_STORAGE "ON SDELOG"

SESSION_INDEX "WITH FILLFACTOR = 75 ON PM_SDELOGIDX"

SESSION_INDEX "WITH FILLFACTOR = 75 ON PM_SDELOGIDX"

SESSION_TORAGE "ON PM_SDELOG"

SESSION_TEMP_TABLE 0

END
```

```
##NETWORK_DEFAULTS
A CLUSTER ROWID
A CLUSTER SHAPE
                                              0
A_CLUSTER_STATEID
A_CLUSTER_USER
                                              "WITH FILLFACTOR = 75 ON PM_AINDEX"
"WITH FILLFACTOR = 75 ON PM_AINDEX"
"WITH FILLFACTOR = 75 ON PM_AINDEX"
"WITH FILLFACTOR = 75 ON PM_AINDEX"
"ON PM_ADATA"
A INDEX ROWID
A_INDEX_SHAPE
A_INDEX_STATEID
A_INDEX_USER
A STORAGE
A_TEXT_IN_ROW
B_CLUSTER_ROWID
B_CLUSTER_SHAPE
B_CLUSTER_USER
B_INDEX_ROWID
                                              "WITH FILLFACTOR = 75 ON PM_BINDEX"
"WITH FILLFACTOR = 75 ON PM_BINDEX"
"WITH FILLFACTOR = 75 ON PM_BINDEX"
B_INDEX_SHAPE
B_INDEX_USER
   STORAGE
                                               "ON PM_BDATA"
B_TEXT_IN_ROW
COMMENT
                                               256
                                               "The base system initialization parameters for NETWORK_DEFAULTS"
D CLUSTER ALL
                                              0
D CLUSTER DELETED AT
                                               "WITH FILLFACTOR = 75"
"WITH FILLFACTOR = 75 ON PM_DINDEX"
D_INDEX_ALL
D INDEX DELETED AT
                                               "ON PM_DDATA"
D_STORAGE
F_CLUSTER_FID
F INDEX AREA
                                               "WITH FILLFACTOR = 75 ON PM_FINDEX"
"WITH FILLFACTOR = 75 ON PM_FINDEX"
"WITH FILLFACTOR = 75 ON PM_FINDEX"
F_INDEX_FID
F INDEX LEN
F_STORAGE
                                               "ON PM FDATA"
F TEXT IN ROW
                                               256
S_CLUSTER_ALL
```

```
S_CLUSTER_SP_FID
S_INDEX_ALL
S_INDEX_SP_FID
                                            "WITH FILLFACTOR = 75 ON PM_SINDEX"
"WITH FILLFACTOR = 75 ON PM_SINDEX"
 S_STORAGE
                                             "ON PM SDATA"
 UI NETWORK TEXT
                                             "The network default configuration"
 ##NETWORK_DEFAULTS::DESC
A_CLUSTER_ROWID
A_CLUSTER_STATEID
A_CLUSTER_USER
A_INDEX_ROWID
                                            "WITH FILLFACTOR = 75 ON PM_AINDEX"
"WITH FILLFACTOR = 75 ON PM_AINDEX"
"WITH FILLFACTOR = 75 ON PM_AINDEX"
"ON PM_ADATA"
A INDEX ROWID
A INDEX STATEID
A INDEX USER
A STORAGE
A TEXT IN ROW
B CLUSTER ROWID
 B_CLUSTER_USER
                                            "WITH FILLFACTOR = 75 ON PM_BINDEX"
"WITH FILLFACTOR = 75 ON PM_BINDEX"
"ON PM BDATA"
B_INDEX_ROWID
B_INDEX_USER
B STORAGE
B TEXT IN ROW
D_CLUSTER_ALL
D_CLUSTER_DELETED_AT
D_INDEX_ALL
D_INDEX_DELETED_AT
                                             "WITH FILLFACTOR = 75"
"WITH FILLFACTOR = 75 ON PM_DINDEX"
 D_STORAGE
                                            "ON PM_DDATA"
 END
 ##NETWORK_DEFAULTS::NETWORK
A_CLUSTER_ROWID
A_CLUSTER_STATEID
A CLUSTER STATEI
A CLUSTER USER
A INDEX ROWID
A INDEX STATEID
A INDEX STATEID
A STORAGE
A TEXT IN ROW
B CLUSTER ROWID
D CLUSTER ROWID
                                             "WITH FILLFACTOR = 75 ON PM_AINDEX"
"WITH FILLFACTOR = 75 ON PM_AINDEX"
"WITH FILLFACTOR = 75 ON PM_AINDEX"
                                             "ON PM ADATA"
                                            256
 B CLUSTER USER
                                             "WITH FILLFACTOR = 75 ON PM_BINDEX"
"WITH FILLFACTOR = 75 ON PM_BINDEX"
"ON PM_BDATA"
B_INDEX_ROWID
B_INDEX_USER
 B_STORAGE
B_TEXT_IN_ROW
D CLUSTER ALL
                                            256
D_CLUSTER_DELETED_AT
                                            "WITH FILLFACTOR = 75 ON PM_DINDEX"
"WITH FILLFACTOR = 75 ON PM_DINDEX"
"ON PM_DDATA"
D_INDEX_ALL
D_INDEX_DELETED_AT
 D_STORAGE
 ##NETWORK GEOGRAPHY
 GEOMETRY STORAGE
                                             "GEOGRAPHY"
 UI_NETWORK_TEXT
                                             "User Interface description for SOL Server GEOGRAPHY"
 ##NETWORK_GEOGRAPHY::DESC
 GEOMETRY_STORAGE
                                            "GEOGRAPHY"
 ##NETWORK GEOGRAPHY::NETWORK
 GEOMETRY STORAGE
                                             "GEOGRAPHY"
 END
 ##NETWORK_GEOMETRY
GEOMETRY STORAGE
                                             "GEOMETRY"
 UI_NETWORK_TEXT
                                             "User Interface description for SQL Server GEOMETRY"
 ##NETWORK_GEOMETRY::DESC
GEOMETRY_STORAGE
                                             "GEOMETRY"
 ##NETWORK_GEOMETRY::NETWORK "GEOMETRY"
 ##SURVEY_MULTI_BINARY
 UI TEXT
 ##TERRAIN DEFAULTS
A_CLUSTER_ROWID
A CLUSTER SHAPE
                                             0
A_CLUSTER_STATEID
A_CLUSTER_USER
 A_INDEX_ROWID
                                             "WITH FILLFACTOR = 75 ON PM_AINDEX"
```

```
"WITH FILLFACTOR = 75 ON PM_AINDEX"
"WITH FILLFACTOR = 75 ON PM_AINDEX"
"WITH FILLFACTOR = 75 ON PM_AINDEX"
A_INDEX_STATEID
A INDEX USER
A_STORAGE
                                             "ON PM_ADATA"
A TEXT IN ROW
                                            256
B_CLUSTER_ROWID
B CLUSTER SHAPE
B_CLUSTER_USER
                                           "WITH FILLFACTOR = 75 ON PM_BINDEX"
"WITH FILLFACTOR = 75 ON PM_BINDEX"
"WITH FILLFACTOR = 75 ON PM_BINDEX"
"ON PM_BDATA"
B_INDEX_ROWID
B_INDEX_SHAPE
B_INDEX_USER
B STORAGE
B TEXT IN ROW
D_CLUSTER_ALL
D_CLUSTER_DELETED_AT
                                            0
D_INDEX_ALL
D_INDEX_DELETED_AT
                                           "WITH FILLFACTOR = 75 ON PM_DINDEX"
"WITH FILLFACTOR = 75 ON PM_DINDEX"
D_STORAGE
F_CLUSTER_FID
                                            "ON PM_DDATA"
                                           "WITH FILLFACTOR = 75 ON PM_FINDEX"
"WITH FILLFACTOR = 75 ON PM_FINDEX"
"WITH FILLFACTOR = 75 ON PM_FINDEX"
F_INDEX_AREA
F INDEX FID
F_INDEX_LEN
F_STORAGE
F TEXT IN ROW
                                            "ON PM_FDATA"
                                            256
S_CLUSTER_ALL
S_CLUSTER_SP_FID
                                           "WITH FILLFACTOR = 75 ON PM_SINDEX"
"WITH FILLFACTOR = 75 ON PM_SINDEX"
S_INDEX_ALL
S_INDEX_SP_FID
                                           "The terrain default configuration"
UI_TERRAIN_TEXT
END
##TERRAIN_DEFAULTS::EMBEDDED
A_CLUSTER_ROWID 0
A_CLUSTER_SHAPE 1
A_CLUSTER_STATEID 0
                                           "WITH FILLFACTOR = 75 ON PM_AINDEX"
"WITH FILLFACTOR = 75 ON PM_AINDEX"
"WITH FILLFACTOR = 75 ON PM_AINDEX"
"WITH FILLFACTOR = 75 ON PM_AINDEX"
A CLUSTER USER
A INDEX ROWID
A_INDEX_SHAPE
A_INDEX_STATEID
A_INDEX_USER
                                             "ON PM_ADATA"
A_STORAGE
A_TEXT_IN_ROW
                                            256
B_CLUSTER_ROWID
B CLUSTER SHAPE
                                            0
B_CLUSTER_USER
                                           "WITH FILLFACTOR = 75 ON PM_BINDEX"
"WITH FILLFACTOR = 75 ON PM_BINDEX"
"WITH FILLFACTOR = 75 ON PM_BINDEX"
"ON PM_BDATA"
B_INDEX_ROWID
B_INDEX_SHAPE
B_INDEX_USER
B_STORAGE
B_TEXT_IN_ROW
D_CLUSTER_ALL
                                            256
D CLUSTER DELETED AT
                                           "WITH FILLFACTOR = 75 ON PM_DINDEX"
"WITH FILLFACTOR = 90 ON PM_DINDEX"
D_INDEX_ALL
D_INDEX_DELETED_AT
D_STORAGE
F_CLUSTER_FID
                                            "ON PM_DDATA"
                                           "WITH FILLFACTOR = 75 ON PM_FINDEX"
"WITH FILLFACTOR = 75 ON PM_FINDEX"
"WITH FILLFACTOR = 75 ON PM_FINDEX"
"ON PM_FDATA"
F_INDEX_AREA
F INDEX FID
F_INDEX_LEN
F STORAGE
F TEXT IN ROW
                                            256
S_CLUSTER_ALL
S_CLUSTER_SP_FID
S_INDEX_ALL
S INDEX SP FID
                                           "WITH FILLFACTOR = 75 ON PM_SINDEX"
"WITH FILLFACTOR = 75 ON PM SINDEX"
S_STORAGE
                                            "ON PM SDATA"
END
##TERRAIN_GEOGRAPHY
GEOMETRY_STORAGE
                                            "GEOGRAPHY"
UI_TERRAIN_TEXT
                                            "User Interface description for SQL Server GEOGRAPHY"
##TERRAIN GEOGRAPHY:: EMBEDDED
GEOMETRY_STORAGE
                                             "GEOGRAPHY"
END
##TERRAIN_GEOMETRY
                                            "GEOMETRY"
GEOMETRY STORAGE
UI_TERRAIN_TEXT
                                            "User Interface description for SQL Server GEOMETRY"
##TERRAIN_GEOMETRY::EMBEDDED
"GEOMETRY"
##TOPOLOGY_DEFAULTS
```

```
A_CLUSTER_ROWID
A_CLUSTER_SHAPE
A_CLUSTER_STATEID
A_CLUSTER_USER
A_INDEX_SHAPE
A_INDEX_STATEID
A_INDEX_STATEID
A_INDEX_USER
A_STORAGE
A_TEXT_IN_ROW
B_CLUSTER_ROWID
                                                         "WITH FILLFACTOR = 75 ON PM AINDEX"
"WITH FILLFACTOR = 75 ON PM AINDEX"
"WITH FILLFACTOR = 75 ON PM AINDEX"
"WITH FILLFACTOR = 75 ON PM AINDEX"
                                                          "ON PM ADATA"
                                                          256
B_CLUSTER_ROWID
B_CLUSTER_SHAPE
 B CLUSTER USER
                                                         "WITH FILLFACTOR = 75 ON PM_BINDEX_TOPO"
"WITH FILLFACTOR = 75 ON PM_BINDEX_TOPO"
"WITH FILLFACTOR = 75 ON PM_BINDEX_TOPO"
"ON PM_BDATA_TOPO"
B_INDEX_ROWID
B INDEX SHAPE
B_INDEX_USER
B_STORAGE
B_TEXT_IN_ROW
D_CLUSTER_ALL
D_CLUSTER_DELETED_AT
                                                          256
                                                         "WITH FILLFACTOR = 75 ON PM DINDEX"
"WITH FILLFACTOR = 75 ON PM_DINDEX"
 D INDEX ALL
 D_INDEX_DELETED_AT
D_STORAGE
F CLUSTER FID
                                                         "ON PM_DDATA"
                                                         "WITH FILLFACTOR = 75 ON PM_FINDEX_TOPO"
"WITH FILLFACTOR = 75 ON PM_FINDEX_TOPO"
"WITH FILLFACTOR = 75 ON PM_FINDEX_TOPO"
"ON PM_FDATA_TOPO"
F_INDEX_AREA
F_INDEX_FID
F_INDEX_LEN
F_STORAGE
 F_TEXT_IN_ROW
S_CLUSTER_ALL
S_CLUSTER_SP_FID
S_INDEX_ALL
                                                         "WITH FILLFACTOR = 75 ON PM_SINDEX_TOPO"
"WITH FILLFACTOR = 75 ON PM_SINDEX_TOPO"
"ON PM_SDATA_TOPO"
S_INDEX_SP_FID
S_STORAGE
                                                          "The topology default configuration"
 UI_TOPOLOGY_TEXT
##TOPOLOGY_DEFAULTS::DIRTYAREAS
A CLUSTER ROWID 0
A_CLUSTER_SHAPE 1
A_CLUSTER_STATEID 0
A_CLUSTER_USER 0
A_INDEX_ROWID "WITE
A INDEX_SHAPE "WITE
A INDEX_STATEID "WITE
                                                         U
"WITH FILLFACTOR = 75 ON PM_AINDEX"
"WITH FILLFACTOR = 75 ON PM_AINDEX"
"WITH FILLFACTOR = 75 ON PM_AINDEX"
"WITH FILLFACTOR = 75 ON PM_AINDEX"
"ON PM_ADATA"
A INDEX STATEID
A INDEX USER
A STORAGE
A TEXT_IN_ROW
B_CLUSTER_ROWID
B_CLUSTER_SHAPE
                                                        "WITH FILLFACTOR = 75 ON PM_BINDEX_TOPO"
"WITH FILLFACTOR = 75 ON PM_BINDEX_TOPO"
"WITH FILLFACTOR = 75 ON PM_BINDEX_TOPO"
B_CLUSTER_USER
B_INDEX_ROWID
 B INDEX SHAPE
B INDEX USER
B_STORAGE
                                                          "ON PM_BDATA_TOPO"
B_TEXT_IN_ROW
D_CLUSTER_ALL
                                                         256
D_CLUSTER_DELETED_AT
D INDEX ALL
                                                        "WITH FILLFACTOR = 75 ON PM_DINDEX"
"WITH FILLFACTOR = 90 ON PM_DINDEX"
"ON PM_DDATA"
D_INDEX_ALL
D_INDEX_DELETED_AT
D_STORAGE
F_CLUSTER_FID
F_INDEX_AREA
F_INDEX_FID
F_INDEX_LEN
F_STORAGE
                                                        "WITH FILLFACTOR = 75 ON PM_FINDEX_TOPO"
"WITH FILLFACTOR = 75 ON PM_FINDEX_TOPO"
"WITH FILLFACTOR = 75 ON PM_FINDEX_TOPO"
"ON PM_FDATA_TOPO"
F_TEXT_IN_ROW
S_CLUSTER_ALL
S_CLUSTER_SP_FID
                                                         "WITH FILLFACTOR = 75 ON PM_SINDEX_TOPO"
"WITH FILLFACTOR = 75 ON PM_SINDEX_TOPO"
"ON PM_SDATA_TOPO"
 S_INDEX_ALL
S INDEX SP FID
 S_STORAGE
END
##TOPOLOGY_GEOGRAL...
GEOMETRY_STORAGE
 ##TOPOLOGY GEOGRAPHY
                                                         "GEOGRAPHY"
 UI TOPOLOGY TEXT
                                                          "User Interface description for SQL Server GEOGRAPHY"
 ##TOPOLOGY_GEOGRAPHY::DIRTYAREAS
 GEOMETRY_STORAGE
                                                          "GEOGRAPHY"
 END
 ##TOPOLOGY_GEOMETRY
 GEOMETRY STORAGE
                                                          "GEOMETRY"
 UI_TOPOLOGY_TEXT
                                                         "User Interface description for SQL Server GEOMETRY"
```

```
##TOPOLOGY_GEOMETRY::DIRTYAREAS
GEOMETRY_STORAGE "GEOMETRY"
END "##WKB GEOMETRY
GEOMETRY_STORAGE "OGCWKB"
UI_TEXT "User Interface text description for OGC WKB"
END
```

■ Import the modified *dbtune pm.sde* file.

```
sdedbtune -o import -f dbtune_pm.sde -u sde -p sde -i sde:sqlserver:mcsdbsrv -s mcsdbsrv -D pm
```

# Step 4: Configure SQL Server Parameters

It is recommended that you ensure that the following parameter values are used when creating a SQL Server database.

| Parameter Name                                        | Value         |
|-------------------------------------------------------|---------------|
| Server Memory: Use AWE to allocate memory             | Enabled       |
| Processors: Boost SQL Server Priority                 | Enabled       |
| Security SQL Server and Windows Authentication mode   | Enabled       |
| Connections: Maximum number of concurrent connections | 0 = unlimited |
| Connections: Allow remote connections to this server  | Enabled       |

SQL Server Parameters

# Step 5: Configure ArcSDE Parameters

You must configure the MAXBLOBSIZE and TCPKEEPALIVE parameters for the ArcSDE geodatabase to be used as the product library. The MAXBLOBSIZE value is -1 by default. However, if you are using SQL Server or another enterprise DBMS, make sure that this value is set to -1 and the TCPKEEPALIVE value is set to 1. This command should be used at the command prompt of a machine where ArcSDE is installed.

```
sdeconfig -o alter -v MAXBLOBSIZE=-1 -i <service> -u sde -p <sde_password> sdeconfig -o alter -v TCPKEEPALIVE=1 -i <service> -u sde -p <sde_password>
```

For more information, see the ArcSDE Administration Command Reference.

# Step 6: Load the Data

Prepare your geodatabase for data loading.

- Back up your database.
- Change the ArcSDE buffer size:

```
sdeconfig -o alter -i sde:sqlserver:mcsdbsrv -s mcsdbsrv -D mcs -u sde -p sdeadmin -N -q -v MINBUFSIZE=409600 sdeconfig -o alter -i sde:sqlserver:mcsdbsrv -s mcsdbsrv -D mcs -u sde -p sdeadmin -N -q -v MAXBUFSIZE=819200
```

■ Set the ArcSDE temp folder:

```
sdeconfig -o alter -i sde:sqlserver:mcsdbsrv -s mcsdbsrv -D mcs -u sde -p sdeadmin -N -q -v TEMP=C:\TEMP
```

■ List ArcSDE parameters:

```
sdeconfig -o list -i sde:sqlserver:mcsdbsrv -s mcsdbsrv -D mcs -u sde -p sdeadmin
```

Set the database recovery model to simple:

```
ALTER DATABASE [mcs] SET RECOVERY SIMPLE WITH NO WAIT
```

■ Increase the log file size:

```
ALTER DATABASE [mcs] MODIFY FILE ( NAME = N'mcs_Log01', MAXSIZE = 20480000KB ) --20GB
```

■ Load 10 percent of the data, estimate the total size of each data file, then resize the data files accordingly.

If loading or appending data to an existing feature class, even if the feature class is empty but you have to load a large amount of data, change the layer I/O mode to load\_only\_io; the loading will be faster because indexes are disabled.

```
sdelayer -o load_only_io -l contour_l,shape -D mcs -i sde:sqlserver:mcsdbsrv -s mcsdbsrv -s mysrv -u sde -p sde
```

- Load your data model with the PM user, then load the production mapping data.
- Back up your database.

# Step 7: Register as Versioned

In ArcCatalog<sup>™</sup>, register the PM schema as versioned.

# Step 8: Verify Storage

Run the SQL queries below to verify whether the production tables and indexes were created under the correct file groups.

```
USE PM
GO
```

### List file groups and data files:

```
EXEC sp_helpdb rev
GO
```

### List file group data files:

```
EXEC sp_helpfilegroup 'PRIMARY'
GO
```

# List tables by file group:

```
SELECT USER_NAME (o.uid) [Owner],
OBJECT NAME (i.id) [Table Name],
FILEGROUP_NAME (groupid) AS [Filegroup Name]
FROM sysindexes i inner join sysobjects o
ON i.id = o.id
WHERE i.indid IN (0, 1) AND OBJECTPROPERTY(i.id, 'ISMSShipped') = 0 AND
USER_NAME(o.uid) = 'pm'
ORDER BY 1,3,2
GO
```

#### List indexes by table and file group:

```
select 'owner'=user name(o.uid)
,'table_name'=object_name(i.id),i.indid
,'index name'=i.name ,i.groupid
,'filegroup'=f.name ,'file_name'=d.physical_name
,'dataspace'=s.name from sys.sysindexes i
,sys.sysobjects o,sys.filegroups f
,sys.database_files d, sys.data_spaces s
where objectproperty(i.id,'IsUserTable') = 1
and i.id = o.id
and f.data_space_id = i.groupid
and f.data_space_id = d.data_space_id
and f.data_space_id = s.data_space_id
and f.data_space_id = s.data_space_id
and user_name(o.uid) = 'pm'
order by object_name(i.id),i.name,f.name
go
```

If any tables or indexes are stored in the wrong file group, ALTER TABLE and ALTER INDEX can be used to change the file group (see SQL Server Books Online at <a href="http://msdn.microsoft.com/en-us/library/ms130214.aspx">http://msdn.microsoft.com/en-us/library/ms130214.aspx</a>).

Also, in Management Studio, you can re-create the DDL script of tables and indexes. Then, within *create script*, you can modify the FileGroup parameter and re-create the tables and indexes in the correct file groups. This is particularly useful when tables are empty and you are allowed to re-create database objects.

# Step 9: Prepare Geodatabase for Editing

Prepare the geodatabase for normal online transaction processing (OLTP) editing.

■ After data loading, change the layer to normal I/O:

 $sdelayer -o \quad normal\_io -l \quad contour\_l, shape -D \quad mcs -i \quad sde:sqlserver: mcsdbsrv -s \quad mcsdbsrv -s \quad mysrv -u \quad sde -p \quad sde$ 

■ Change the ArcSDE buffer size:

```
sdeconfig -o alter -i sde:sqlserver:mcsdbsrv -s mcsdbsrv -D mcs -u sde -p sdeadmin -N -q -v MINBUFSIZE=16384 sdeconfig -o alter -i sde:sqlserver:mcsdbsrv -s mcsdbsrv -D mcs -u sde -p sdeadmin -N -q -v MAXBUFSIZE=65536
```

■ Shrink the log file:

DBCC SHRINKFILE (mcs\_Log01)

■ Shrink the database:

DBCC SHRINKDATABASE (mcs)

■ Update statistics:

```
USE mcs
GO
EXEC sp_updatestats
GO
```

■ Set the database recovery model to full:

ALTER DATABASE [mcs] SET RECOVERY FULL WITH NO\_WAIT

■ Back up your database.

# **Step 10: Permissions and Roles**

■ Grant permissions to the PM tables through the schema:

```
USE [pm]
GO
EXEC sp_addrole 'pm_editor', 'pm'
GO
GRANT DELETE ON SCHEMA::[pm] TO [pm editor]
GO
GRANT EXECUTE ON SCHEMA::[pm] TO [pm_editor]
GO
GRANT INSERT ON SCHEMA::[pm] TO [pm_editor]
GO
GRANT SELECT ON SCHEMA::[pm] TO [pm_editor]
GO
GRANT UPDATE ON SCHEMA::[pm] TO [pm_editor]
GO
EXEC sp_addrole 'pm_viewer', 'pm'
GO
GRANT SELECT ON SCHEMA::[pm] TO [pm_viewer]
GO
GRANT SELECT ON SCHEMA::[pm] TO [pm_viewer]
GO
```

#### Verify user permissions:

```
select USER_NAME(p.grantee_principal_id) AS principal_name,
dp.type_desc AS principal_type_desc,
p.class_desc,
OBJECT_NAME(p.major_id) AS object_name,
p.permission name,
p.state_desc AS permission_state_desc
from sys.database_permissions p
inner JOIN sys.database_principals dp
on p.grantee_principal_id = dp.principal_id
where USER_NAME(p.grantee_principal_id) in ('pm_editor','pm_viewer')
GO
```

# Step 11: Log File Tables

Enterprise geodatabases use log file tables to maintain lists of selected records. Records are written to log file tables for later use by the application whenever a selection of a specific size is made, a reconciliation or post on a versioned database is performed, or a disconnected editing checkout is done in a client application. The log file tables store the ObjectIDs of the selected features so they can be redisplayed. This allows faster analysis and processing of information.

In ArcGIS, by default, log file tables are used if the selection set contains 100 or more records. This selection threshold of 100 features is set in the registry. It can be changed; however, Esri does not recommend doing so. There is no proven performance reason for changing it, and doing so could even cause performance problems. Thus, log file tables store feature selections in ArcMap that are greater than 100 for each connected ArcSDE editor/viewer user.

Log file options are set using specific parameters in the SERVER\_CONFIG and DBTUNE tables (sde\_server\_config and sde\_dbtune in a SQL Server database). Parameters in these tables are altered using the sdeconfig and sdedbtune commands, respectively.

In SQL Server, one table is created in tempdb in the format ##SDE\_session<sde\_id>. This table is truncated when the connecting application deletes its log files, and the table is dropped when the session disconnects. When using the default setting, users do not require CREATE TABLE permission in the database for the session table to be created in tempdb.

# Learn more about ArcSDE log file tables at

help.arcgis.com/en/arcgisdesktop/10.0/help/index.html#/Log\_file\_table\_configuration\_options\_for\_geodatabases\_in\_SQL\_Server/002q00000012000000/.

# Step 12: ArcSDE User

The example below shows how to create an editor and viewer ArcSDE user.

### Editor User

```
USE master

GO

CREATE LOGIN giseditor WITH PASSWORD = 'giseditor',

DEFAULT_DATABASE=[pm], DEFAULT_LANGUAGE=[us_english], CHECK_EXPIRATION=OFF, CHECK_POLICY=OFF

GO
```

### Create user:

```
USE [pm]
GO
CREATE USER [giseditor] FOR LOGIN [giseditor]
GO
```

## **Grant privileges:**

```
USE [pm]
GO
EXEC sp_addrolemember N'pm_editor', N'giseditor' GO
GO
```

# Viewer User

```
USE master
GO
CREATE LOGIN gisviewer WITH PASSWORD = 'gisviewer',
DEFAULT_DATABASE=[pm], DEFAULT_LANGUAGE=[us_english], CHECK_EXPIRATION=OFF, CHECK_POLICY=OFF
GO
```

### Create user:

```
USE [pm]
GO
CREATE USER [gisviewer] FOR LOGIN [gisviewer]
GO
```

### **Grant privileges:**

```
USE [pm]
GO
EXEC sp_addrolemember N'pm_viewer', N'gisviewer' GO
GO
```

### Conclusion

You can reduce disk contention and improve database I/O by storing the production mapping data in different locations on disk. However, this practice alone does not guarantee optimal database performance, and additional tuning tasks may be needed.

# For More Information

Learn more about the recommended tuning tasks at

help.arcgis.com/en/arcgisdesktop/10.0/help/index.html#/Minimize\_disk\_I\_O\_contention\_in\_Oracle/002n00000025000000/.

For more information on Esri Production Mapping, visit <u>esri.com/productionmapping</u> or e-mail productionmapping@esri.com.

Access blogs, forums, downloads, and more, from the Esri Production Mapping Resource Center at <u>resources.arcgis.com/content/esri-production-mapping/10.0/about</u>.

Access other resources for ArcGIS Desktop 10 Help at <a href="help.arcgis.com/en/arcgisdesktop/10.0/help/index.html">help.arcgis.com/en/arcgisdesktop/10.0/help/index.html</a> and Esri Support at support.esri.com.

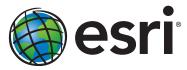

Esri inspires and enables people to positively impact their future through a deeper, geographic understanding of the changing world around them.

Governments, industry leaders, academics, and nongovernmental organizations trust us to connect them with the analytic knowledge they need to make the critical decisions that shape the planet. For more than 40 years, Esri has cultivated collaborative relationships with partners who share our commitment to solving earth's most pressing challenges with geographic expertise and rational resolve. Today, we believe that geography is at the heart of a more resilient and sustainable future. Creating responsible products and solutions drives our passion for improving quality of life everywhere.

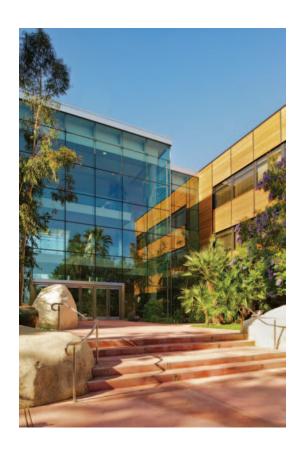

# **Contact Esri**

380 New York Street Redlands, California 92373-8100 USA

1 800 447 9778

т 909 793 2853

F 909 793 5953

info@esri.com

esri.com

Offices worldwide esri.com/locations